# **Formats d'imatge**

PID\_00271317

Mireia Vila Gual

Temps mínim de dedicació recomanat: 4 hores

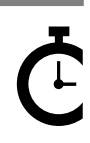

Universitat<br>Oberta<br>de Catalunya

**Mireia Vila Gual**

L'encàrrec i la creació d'aquest recurs d'aprenentatge UOC han estat coordinats per la professora: Amàlia Susana Creus (2020)

Cinquena edició: febrer 2020 © Mireia Vila Gual Tots els drets reservats © d'aquesta edició, FUOC, 2020 Av. Tibidabo, 39-43, 08035 Barcelona Realizació editorial: FUOC

Cap part d'aquesta publicació, incloent-hi el disseny general i la coberta, no pot ser copiada,<br>reproduïda, enmnagatzemada o transmesa de cap manera ni per cap mitjà, tant si és elèctric com<br>químic, mecànic, òptic, de grav

# Índex

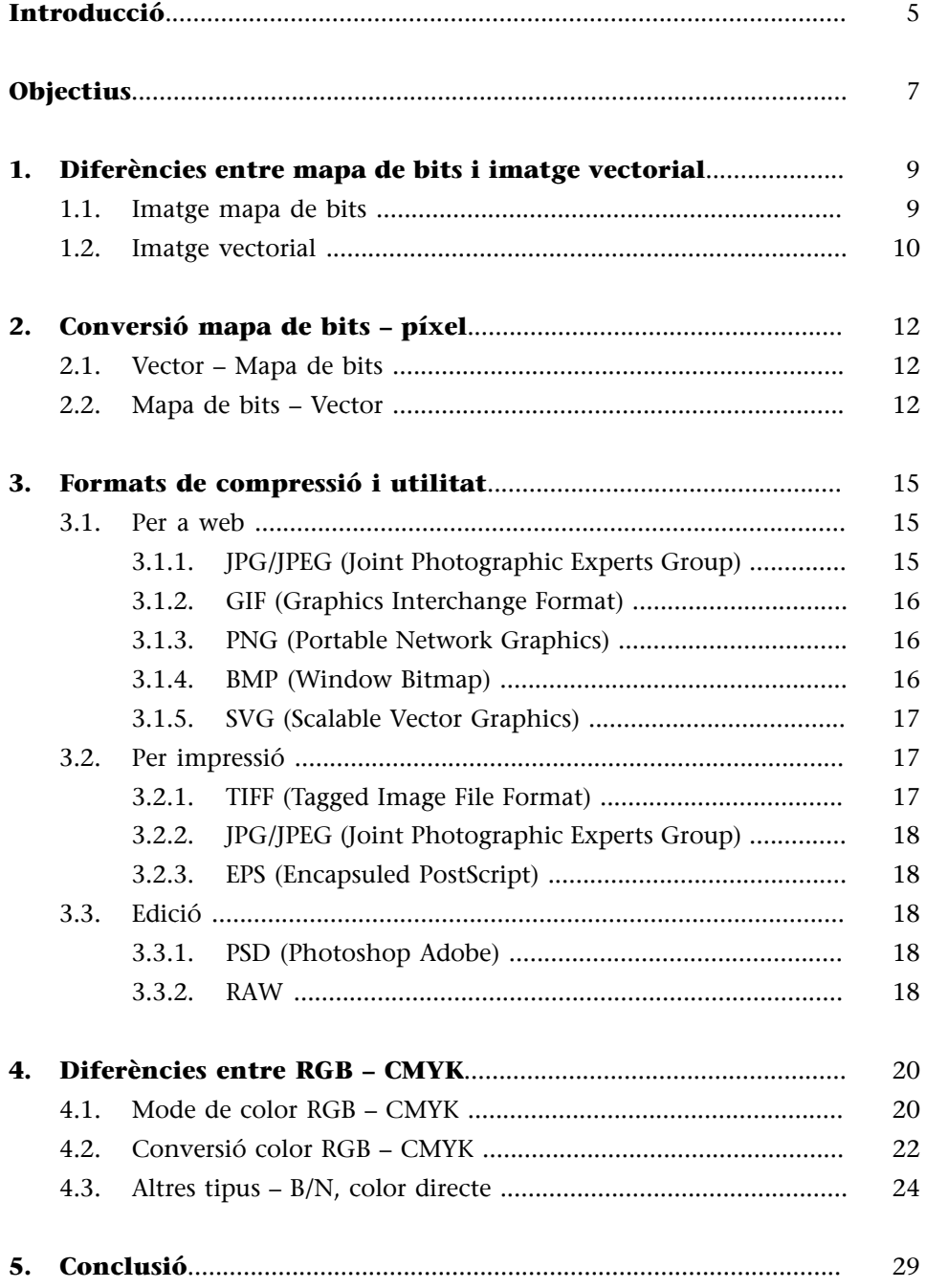

# **Introducció**

<span id="page-4-0"></span>La imatge digital té el seu origen als Estats Units, el 1957. L'informàtic Russell Kirsch va crear la primera imatge digital a partir d'un dispositiu que transformava les imatges en una imatge formada per un codi binari de zeros i uns en una matriu. La imatge mesurava 176x176 píxels i Kirsch va utilitzar com a model el seu fill de tres mesos.

Tenint en compte que el 1957 els ordinadors tenien molt poca capacitat d'emmagatzematge, i al que s'afegia que el «proto-escàner» amb el qual va transformar la imatge no podia emmagatzemar molta informació, la imatge és de molt baixa qualitat.

Però va ser així que va començar la imatge digital fins als nostres dies.

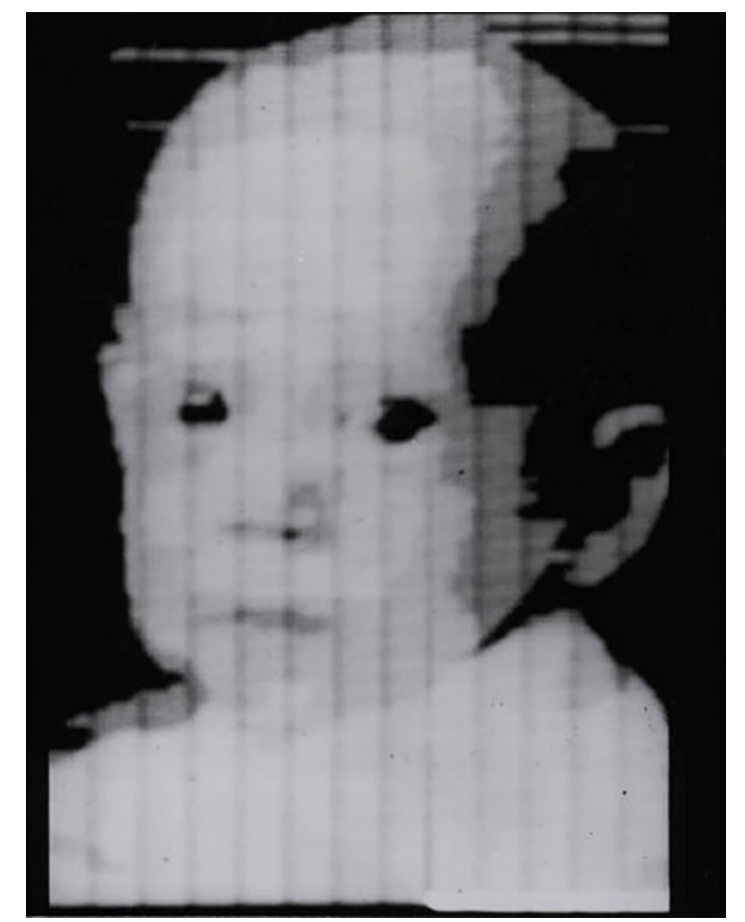

Figura 1. Imatge del nadó de Russell Kirsch

Font: [<https://www.google.com/search?safe=active&rlz=1C1GCEA\\_enES823ES823&](https://www.google.com/search?safe=active&rlz=1C1GCEA_enES823ES823&sxsrf=ACYBGNSgydx4lBiX19goEujIkvQcCCsi9A:1568303052089&q=russell+kirsch+son&tbm=isch&source=univ&sa=X&ved=2ahUKEwjvo8eS0MvkAhXIDmMBHQJdDGMQsAR6BAgJEAE&biw=1536&bih=731#imgdii=D6crd0mcTCIgbM:&imgrc=K7MnT87zK5volM:)<br>sxsrf=ACYBGNSgydx4IBiX19goEujlkvQcCCsi9A:1568303052089&q=russell-kirsch<br>[+son&tbm=isch&source=univ&sa=X&ved=2ahUKEwjvo8eS0MvkAhXIDmMBHQJdDGMQsAR6B](https://www.google.com/search?safe=active&rlz=1C1GCEA_enES823ES823&sxsrf=ACYBGNSgydx4lBiX19goEujIkvQcCCsi9A:1568303052089&q=russell+kirsch+son&tbm=isch&source=univ&sa=X&ved=2ahUKEwjvo8eS0MvkAhXIDmMBHQJdDGMQsAR6BAgJEAE&biw=1536&bih=731#imgdii=D6crd0mcTCIgbM:&imgrc=K7MnT87zK5volM:)<br>+

Des d'aquesta primera imatge, en blanc i negre i formada per codi binari, s'ha avançat molt, fins arribar a una definició molt propera a la realitat, i amb diferents modes de color, diferents composicions d'imatge, mida... De tot això –format, tipus d'imatge, mode de color...– en parlarem en aquest mòdul i és imprescindible conèixer bé tots aquests elements.

# **Objectius**

<span id="page-6-0"></span>A més de tenir un coneixement previ dels orígens de la imatge digital, gran part d'un bon treball –ja sigui per impressió o per a format web– és aconseguir que els documents tinguin una correcta resolució i un format específic per a cada treball.

Un bon treball ha de tenir en compte una sèrie de paràmetres: quan convé que la imatge sigui vectorial o rasteritzada, els modes de color (RGB si és per a web i CMYK si és per impressió), els tipus d'imatges existents, els formats d'arxiu, les limitacions de cada un d'aquests elements... Tots aquests punts són determinants a l'hora de definir bé una imatge, motiu pel qual resulta imprescindible tenir un coneixement de cada un d'ells, els seus usos, els seus avantatges i inconvenients (si n'hi ha)...

També hem de saber com passar d'un format, mode de color o tipus d'imatge a l'altre, quines limitacions té o pot tenir i quins avantatges.

Tot això forma part del dia a dia de la feina del dissenyador i ha d'estar sempre present per a una correcta execució dels encàrrecs.

En aquest mòdul revisarem tot el que pertoca a la imatge: com treballar-la, quines característiques ha de tenir en funció del seu destí final, com millorar-la, com canviar-la de destí.

Una imatge treballada incorrectament pot fer que un bon disseny no sigui apte per a producció final.

# **1. Diferències entre mapa de bits i imatge vectorial**

### <span id="page-8-0"></span>**1.1. Imatge mapa de bits**

<span id="page-8-1"></span>Les imatges de mapa de bits o ràster estan formades per píxels (unitat mínima) continguts en una graella o matriu. Un píxel és un punt quadrat o rectangular que utilitza el llenguatge matemàtic per definir les seves característiques, qualitats (color, mida). L'agrupació de tots ells constitueix la imatge.

Com més gran sigui el nombre de píxels per imatge més gran serà la seva resolució i qualitat. I consegüentment la seva mida (d'emmagatzematge) serà més gran.

Els mapes de bits són el mitjà idoni pel que fa a imatges amb molt detall.

Aquestes imatges no es poden escalar sense pèrdua d'informació, ja que tenim pèrdua de píxels (en reducció), sent el programa el que determini els píxels a eliminar en funció del que considera «menys important»; o, en el cas d'una ampliació, faltaran espais de píxels que quedaran omplerts amb més píxels similars als del seu entorn.

Figura 2. Imatge ampliada d'una imatge en mapa de bits

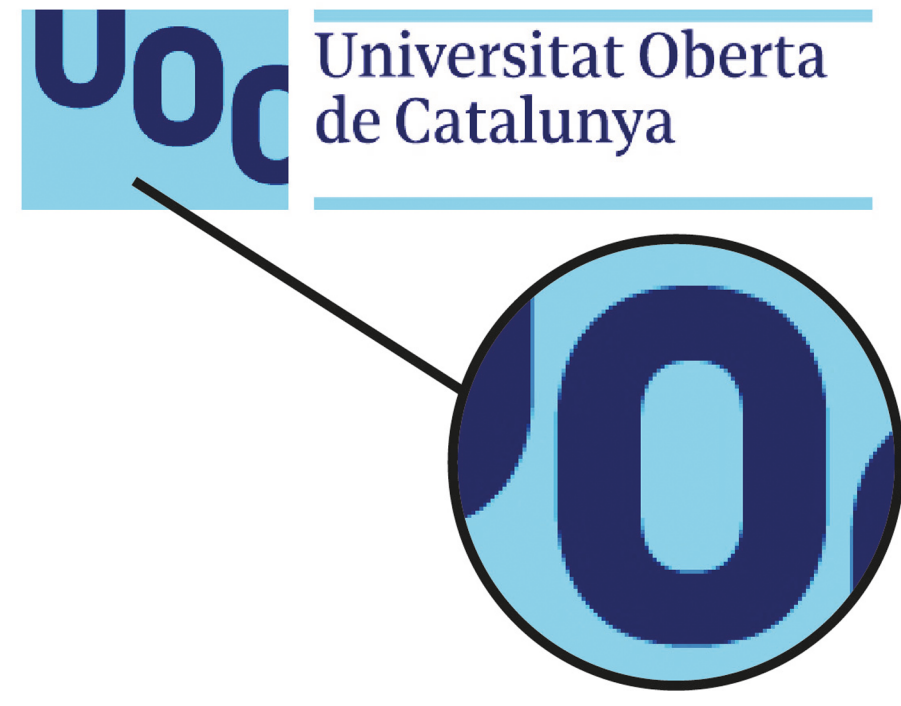

### **1.2. Imatge vectorial**

<span id="page-9-0"></span>Les imatges o gràfics vectorials no estan formats per píxels, sinó per elements primaris com línies, cercles i corbes. Es regeixen per coordenades matemàtiques, com són el punt d'inici, el punt final, la corba, el radi, la longitud de costat, el gruix de línia... Són els anomenats «vectors».

Aquestes imatges poden escalar-se sense problema, al no estar formades per píxels definits, sinó que la seva composició deriva de les seves qualitats, és a dir, que els paràmetres es tornen a calcular a partir de la seva mida final.

La mida d'aquestes imatges és petita.

Figura 3. Imatge ampliada d'una imatge en vectorial

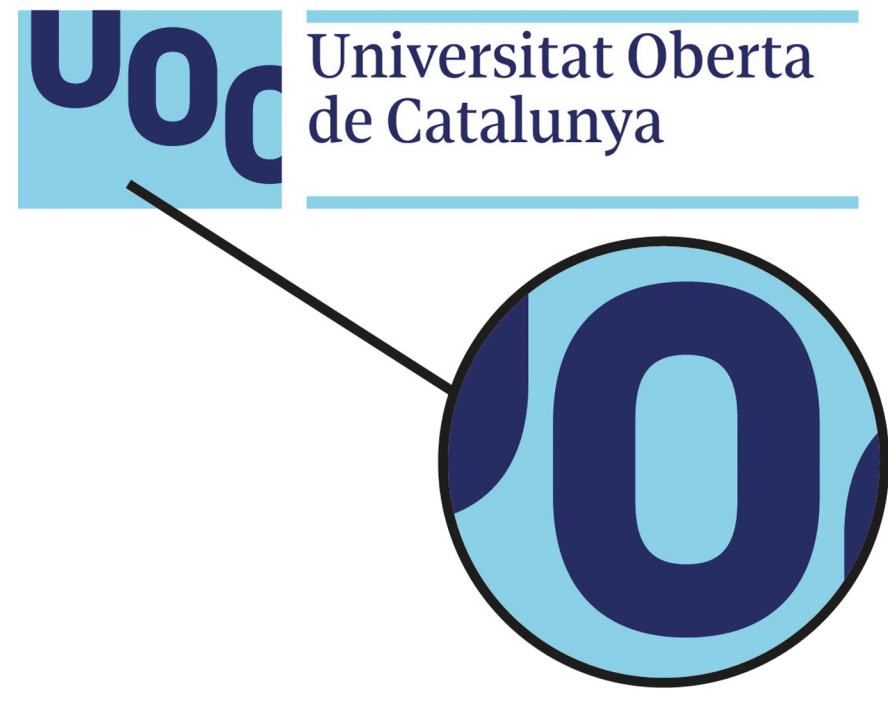

Figura 4. Comparació de la nitidesa a les tipografies: imatge vector (a dalt) contraposada a imatge mapa de bits (a baix)

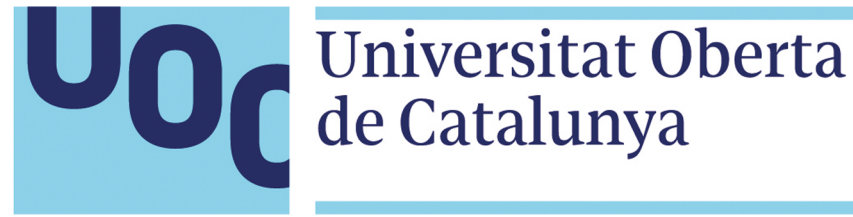

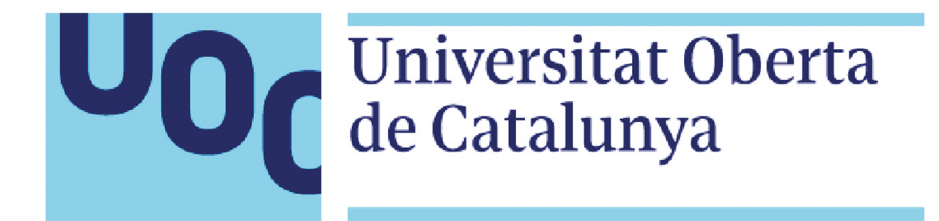

# **2. Conversió mapa de bits – píxel**

### <span id="page-11-0"></span>**2.1. Vector – Mapa de bits**

<span id="page-11-1"></span>Per poder visualitzar correctament les imatges vectoritzades, tant en impressió com en pantalla (web), aquestes han de «rasteritzar-se» (convertir-se en imatges mapa de bits), ja que només és possible reproduir imatges ràster.

Resulta fàcil aconseguir una conversió de vector a mapa de bits (píxel) si fem servir els programes d'edició i disseny correctes.

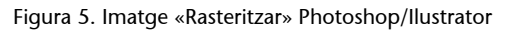

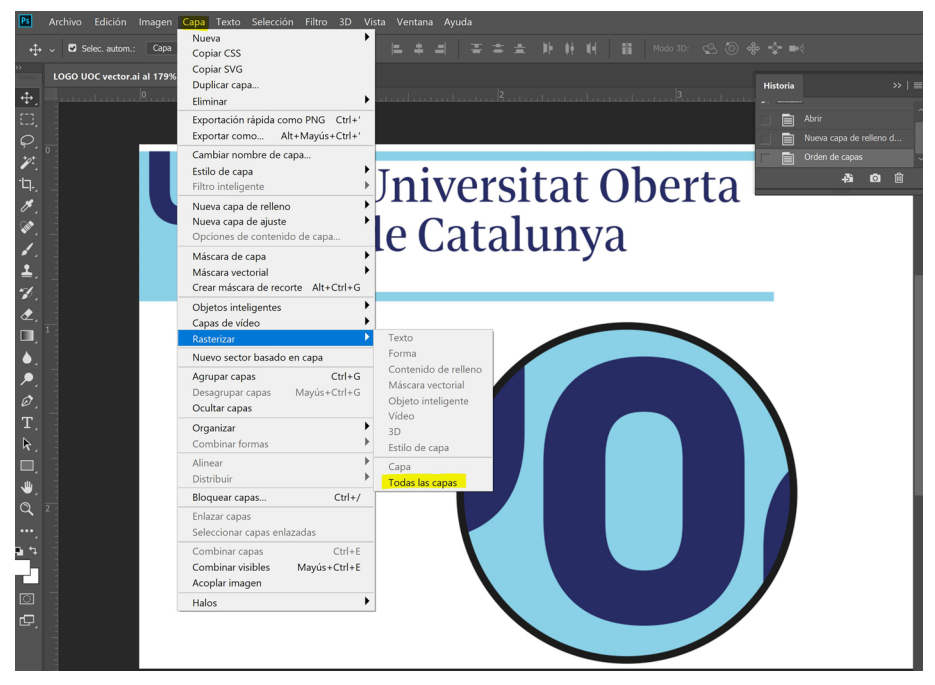

Font: elaboració pròpia.

### **2.2. Mapa de bits – Vector**

<span id="page-11-2"></span>Més complicat resulta voler convertir una imatge de mapa de bits en vector. Aquest pas s'ha de fer manualment o amb l'ajuda de programes de vectorització, per exemple amb Xara Xtreme o Inkscape. Fer aquesta conversió no sempre proporciona una informació final correcta. Pot contenir errors, com el *banding* (bandes de color aïllades).

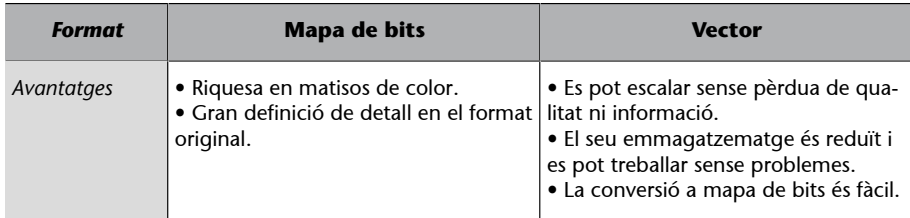

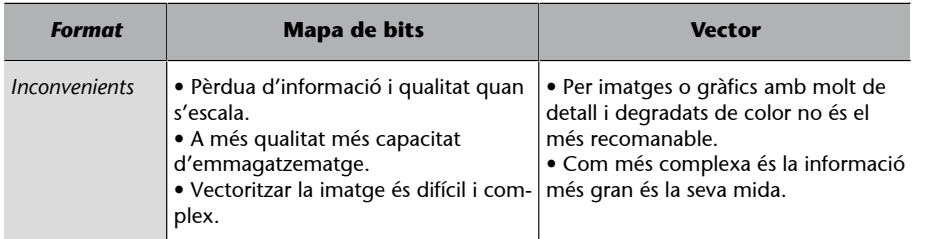

Hi ha una opció per convertir imatges de mapa de bit a vector en Ilustrator, el «calc interactiu». Amb ell es poden escollir diferents opcions de calc per aconseguir vectoritzar la imatge. Quan es tracta d'imatges senzilles o amb poques tonalitats resulta una funció molt útil.

Per fer un calc d'imatge podem anar directament a l'opció «Calc d'imatge» seleccionant l'objecte que vulguem vectoritzar.

O des del «Menú» → «Objecte» → «Calc d'imatge»

Figura 6. Opció «Calc d'imatge» amb què vectoritzar un objecte

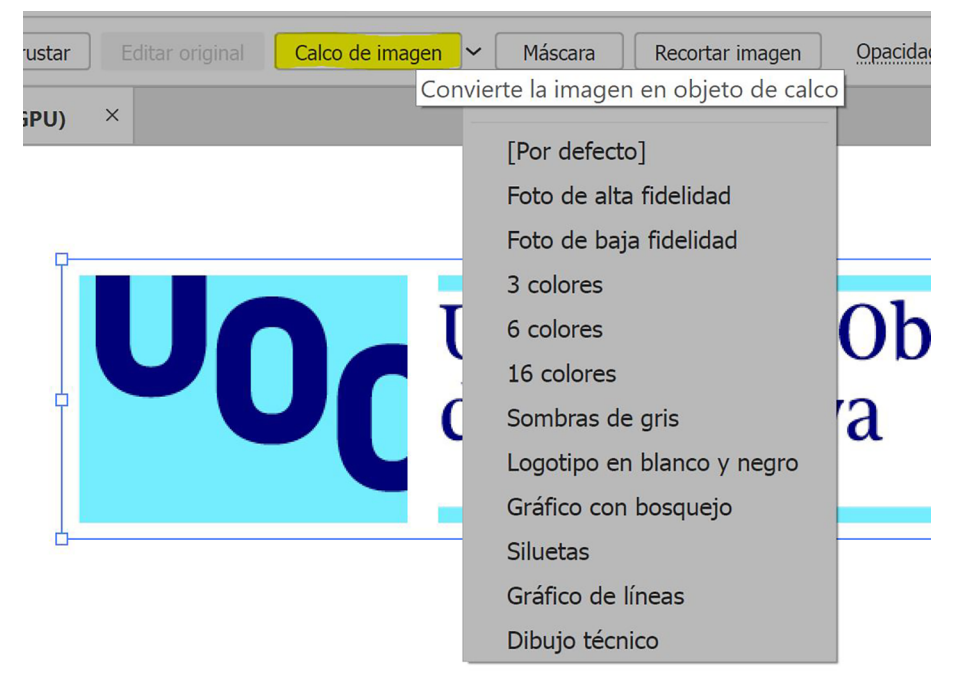

Figura 7. Des del panell de calc d'imatge podem especificar i retocar la vectorització per obtenir la millor opció

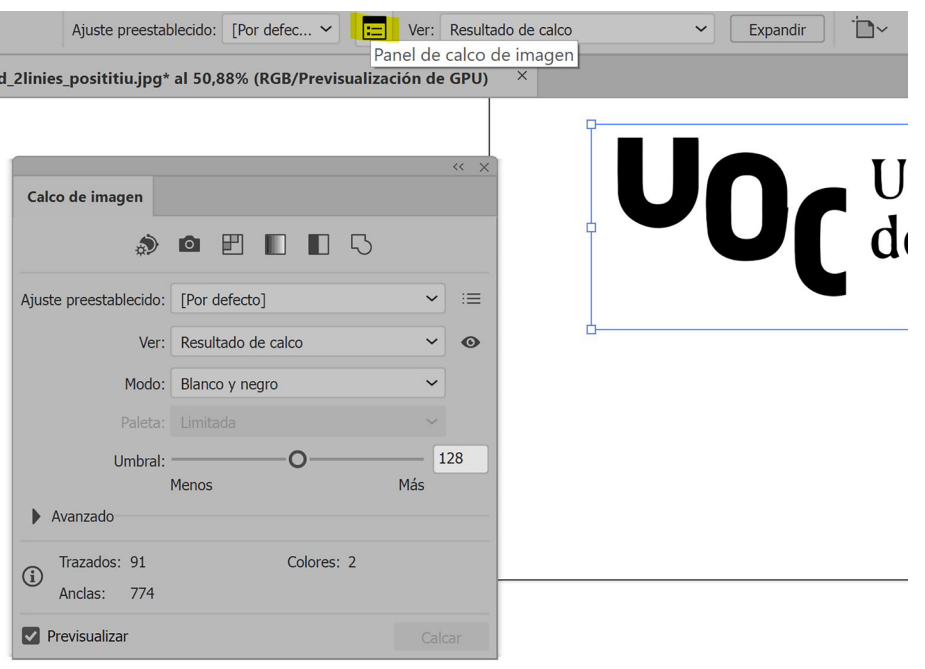

<span id="page-14-0"></span>Per poder emmagatzemar les imatges, sobretot les *bitmap*, cal tenir en compte l'ús que volem fer d'aquestes imatges i si volem retocar-les o no posteriorment.

Hi ha formats d'emmagatzematge que no tenen cap pèrdua en la compressió de la informació, però n'hi ha d'altres que tenen pèrdua d'informació cada vegada que s'emmagatzema, de manera que si optes sovint per desar la informació final serà molt menor que la inicial.

La compressió sense pèrdues simplement reorganitza la informació perquè ocupi menys espai sense danyar l'arxiu.

### **3.1. Per a web**

### <span id="page-14-1"></span>**3.1.1. JPG/JPEG (Joint Photographic Experts Group)**

<span id="page-14-2"></span>És el format més comú d'imatge, sobretot en càmeres digitals i imatges per internet. A Windows solen usar-se les sigles JPG, mentre que al sistema MAC ho identificarem sota les sigles JPEG.

Aquest format suporta els modes de color CMYK, RGB, escala de grisos i canals alfa; i és capaç d'emmagatzemar fins a 16 milions de colors diferents.

No admet transparències.

És un format amb pèrdues, la qual cosa significa que cada vegada que emmagatzemem la informació es perd una part, eliminant el que el programa consideri com menys important.

El format original data de 1992 i d'aquest hi ha diferents variants millorades, com el JPEG 2000, entre les qualitats del qual hi ha la de poder tenir una imatge amb diferents qualitats segons la zona; o el JPEG XR, més lleuger que el JPEG 2000.

És el millor format per pujar imatges a la pàgina web, si bé han de comprimir-se fins pesar un màxim de 300 o 400 KB, ja que si són més grans les pàgines trigaran molt a carregar-se.

### **3.1.2. GIF (Graphics Interchange Format)**

<span id="page-15-0"></span>És un format antic que presenta força limitacions, encara que segueix sent molt usat per a l'edició web.

Únicament suporta 256 colors (color indexat), però permet transparències totals, així com l'emmagatzematge de seqüències d'imatges, animacions que poden ser reproduïdes sense necessitat de programes externs. No suporta canals alfa.

Presenta un sistema de compressió propi, el LZW, que li permet no tenir pèrdues de qualitat. Però com que no pot emmagatzemar gaires colors la qualitat ja es veu reduïda molt en el moment de convertir la imatge a format GIF.

Aquest format és òptim per a imatges amb pocs colors i colors uniformes.

### **3.1.3. PNG (Portable Network Graphics)**

<span id="page-15-1"></span>El PNG és posterior al GIF i va sorgir per suplir les seves mancances.

A nivell de colors pot suportar RGB, escala de grisos i colors indexats sense canal alfa. Admet transparències parcials i totals.

Estan preparats per a formats web.

El problema dels PNG és la seva mida, ja que com que té molta més qualitat de color i pot emmagatzemar transparències la mida de l'arxiu és bastant més gran que el GIF. Aquest format no presenta pèrdua d'informació quan es comprimeix. Tot i tenir una mida més gran té una correcta compressió.

El PNG presenta diferents versions, com el PNG 8, que té limitació de colors i la mida sol aproximar-se a la d'un GIF, o el PNG 24, que no té limitació de colors i la seva grandària serà major.

Aquest format comença a ser força emprat com a substitut d'arxius JPEG en entorn web.

No és recomanable per emmagatzemar fotografies/imatges com un JPG, ja que la seva mida serà més gran.

### **3.1.4. BMP (Window Bitmap)**

<span id="page-15-2"></span>És el format propi del Paint. És un format mapa de bits que ve instal·lat de sèrie en el sistema operatiu. Té bona qualitat d'imatge, però és de mida gran, cosa que fa que no sigui un format atractiu per a l'emmagatzematge de les imatges. Poc útil per internet.

### **3.1.5. SVG (Scalable Vector Graphics)**

<span id="page-16-0"></span>És el format d'emmagatzematge vectorial per a web, està basat en XML, la qual cosa fa que els navegadors el puguin interpretar fàcilment.

És una gran invenció, ja que les il·lustracions, «logos» i altres elements gràfics vectorials no requereixen una transformació a mapa de bits per poder ser visualitzats a internet. D'aquesta manera els elements no perden qualitat.

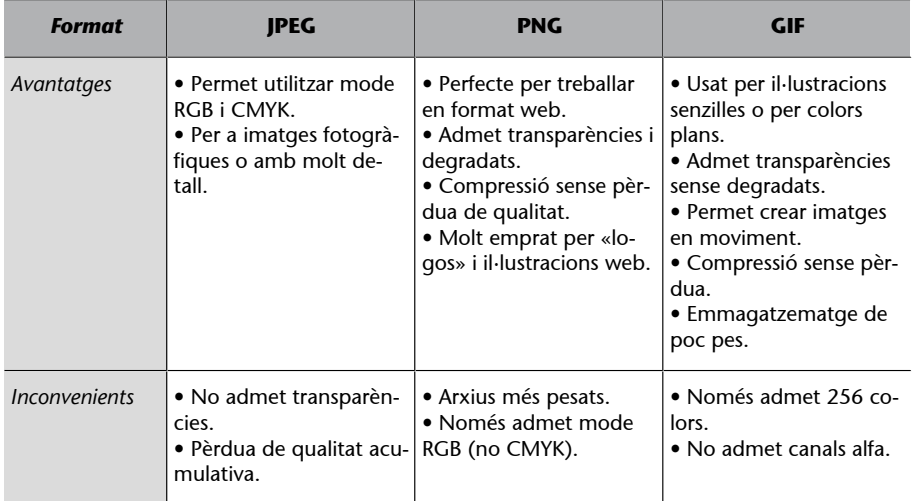

### **3.2. Per impressió**

### <span id="page-16-1"></span>**3.2.1. TIFF (Tagged Image File Format)**

<span id="page-16-2"></span>És el format més habitual per imatges en el món de la impressió.

Suporta els modes de color RGB, CMYK, Lab, Indexat i escala de grisos, afegint els canals alfa quan siguin necessaris. I mapa de bits sense canals alfa.

Admet transparències, i gran qualitat en les imatges, sense pèrdua d'informació amb la compressió (LZW). El problema és que els arxius solen ser de grans dimensions, però no poden superar els 4GB.

### **3.2.2. JPG/JPEG (Joint Photographic Experts Group)**

<span id="page-17-0"></span>Aquest tipus d'arxiu, per la seva alta qualitat pot ser usat també per a impressió. Però és molt important tenir en compte que és un format amb pèrdua d'informació cada vegada que desem, motiu pel qual si editem la imatge no és recomanable aquest tipus de format per impressió.

### **3.2.3. EPS (Encapsuled PostScript)**

<span id="page-17-1"></span>És el format més emprat en impressió per emmagatzemar documents vectorials, i molt utilitzat a Ilustrator.

Aquest format no té problemes de resolució, ja que els vectors solen ocupar menys espai que les imatges *bitmap*, però requereix d'un programa específic per poder obrir-lo i treballar amb ell.

En programes com Photoshop també pot obrir-se i usar-se per convertir-lo a imatge de mapa de bits. Però hem de tenir en compte que la mida de l'arxiu augmentarà.

### **3.3. Edició**

### <span id="page-17-2"></span>**3.3.1. PSD (Photoshop Adobe)**

<span id="page-17-3"></span>És el format d'edició del programa Photoshop d'Adobe, pot suportar tots els modes de color, indexat, Lab, CMYK, RGB, escala de grisos, canals alfa, transparències, efectes...

Aquest fitxer només pot visualitzar-se en el seu propi programa per edició, i com a molt es pot veure en Adobe Acrobat o incloure's com a imatge en programes com Ilustrator o Indesign, entre d'altres.

S'empra per editar el contingut de les imatges, transformant-lo, creant transparències, canals de color, efectes especials, etc.

Com que es tracta d'un programa d'edició, no té pèrdua d'informació i manté tots els elements que hàgim treballat: capes, seleccions, traçats...

### **3.3.2. RAW**

<span id="page-17-4"></span>Aquest format, és l'anomenat «negatiu digital». El fan servir les càmeres digitals per emmagatzemar la informació de les imatges sense cap tipus de pèrdua d'informació (exposició, temperatura, balanç, etc.). Aquestes dades, malgrat estar comprimides, no presenten pèrdua d'informació. Els arxius són molt grans, és per això pel que moltes càmeres digitals venen per defecte emmagatzemant les imatges en JPEG.

És el format que millor permet la correcció de la imatge. Però no tots els fabricants usen el mateix nom per emmagatzemar aquest «negatiu». Cada un té la seva pròpia extensió, que pot obrir-se només amb programes específics, sobretot de la pròpia extensió. Per exemple, el d'Adobe es diu DNG, el de Nikon és NEF...

Aquest format no pot utilitzar-se directament per a web.

# **4. Diferències entre RGB – CMYK**

<span id="page-19-0"></span>Durant l'explicació dels formats d'imatge per a web i impressió hem estat parlant de suport del mode de color. Estan molt estesos els modes CMYK i RGB, entre d'altres. Aquests modes de color descriuen els colors que posseirà el píxel per formar la imatge digital.

### **4.1. Mode de color RGB – CMYK**

<span id="page-19-1"></span>El mode de color RGB es basa en els tres colors primaris de la llum, vermell, verd i blau (*Red*, *Green*, *Blue*). Aquest mode de color és el que s'usa per a web, en les pantalles dels ordinadors i els mòbils. Fins a 16,7 milions de colors.

Aquest model està basat en la síntesi additiva, és a dir, que sumant els tres colors primaris en diferents intensitats s'aconsegueixen els tons de color.

En funció de la intensitat de cada color en l'addició, se li col·loca un valor, preestablert de 0 a 255, i és aquesta combinació la que dona origen als colors.

Per exemple: el vermell seria 255,0,0; el verd 0,255,0; el blau 0,0,255. I la combinació de diferents intensitats donaria altres colors, com el groc 255,255,0. El negre seria la no intensitat de tots, 0,0,0. I en blanc seria la seva màxima intensitat 255,255,255.

I quan els tres valors tenen la mateixa intensitat s'aconsegueix un color gris.

La barreja d'aquests colors de llum primaris dona com a resultat els colors llum secundaris, que serien el cian, el groc i el magenta.

### Figura 8. Imatge espectre RGB – selector color Photoshop

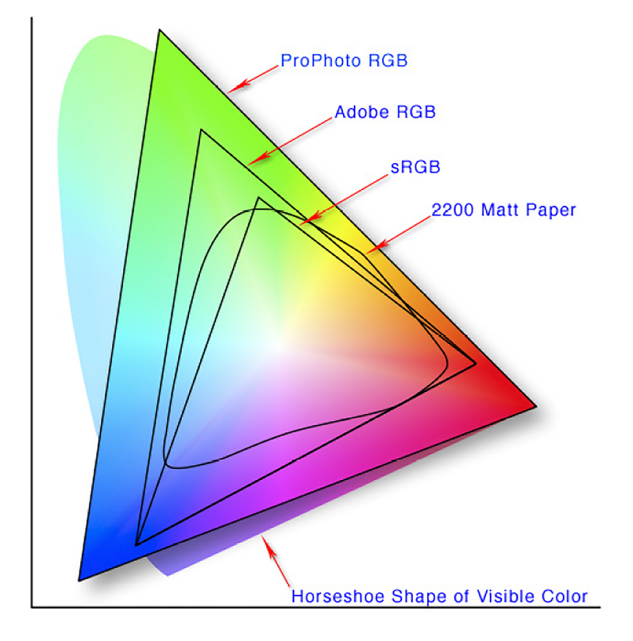

Font: [<https://images.app.goo.gl/GuKNSzvQgYoCAy9PA](https://images.app.goo.gl/GuKNSzvQgYoCAy9PA)>.

Pensant en el format RGB per a web, es va tenir en compte que molts dispositius no tenen tanta riquesa cromàtica com la que pot reproduir el format RGB, per la qual cosa es va crear un format «petit» de RGB amb menys riquesa de color, però apte per a tots aquells dispositius que no requerien de tanta qualitat. És el sRGB, «s» de *small*. Aquest format està sent molt popular en revistes digitals i altres mitjans de comunicació, ja que les imatges són més clares i saturats que el mode RGB convencional.

Mentrestant, el mode de color CMYK és el que s'usa per a la impressió i consta dels colors de pigment primaris, que són **c**ian, **m**agenta i groc (*yellow*).

Per impressió s'afegeix un quart color per donar profunditat, el negre (*black*).

Aquest mode de color es basa en la sostracció, la qualitat d'absorbir i rebutjar la llum d'un objecte.

En aquest format el blanc és generat per l'absència de tinta de tots els colors, 0%, 0%, 0%, 0%; mentre que el negre és la suma dels tres colors primaris al 99%.

La barreja dels colors primaris en aquest mode de color dona com a resultat els secundaris, que són el vermell, el verd i el blau.

Figura 9. Gamut de color Lab-RGB-CMYK

![](_page_21_Figure_4.jpeg)

Font: [<https://images.app.goo.gl/s6vFGZ1tQP1tVC2h8](https://images.app.goo.gl/s6vFGZ1tQP1tVC2h8)>.

### Figura 10. Imatge CMYK

![](_page_21_Picture_7.jpeg)

Font: elaboració pròpia.

## **4.2. Conversió color RGB – CMYK**

<span id="page-21-0"></span>Tot i que les càmeres solen capturar les imatges en mode RGB, que és el color de la llum, si s'ha de treballar per impressió és important tenir-ho en compte i treballar-la en CMYK.

La diferència entre el color RGB i el CMYK és evident, sobretot perquè l'espectre de color en RGB és molt més ampli que en CMYK. La reproducció d'imatges en pantalla i de les mateixes imatges impreses no tindrà el mateix resultat.

### Figura 11. Imatge RGB

![](_page_22_Picture_3.jpeg)

Font: elaboració pròpia.

Figura 12. Diferències de color entre imatge RGB (esquerra) y CMYK (dreta)

![](_page_22_Picture_6.jpeg)

### Figura 13. Colors corporatius UOC en mode RGB

![](_page_23_Picture_4.jpeg)

Font: elaboració pròpia.

### Figura 14. Colors corporatius UOC en mode CMYK

![](_page_23_Picture_7.jpeg)

Font: elaboració pròpia.

### **4.3. Altres tipus – B/N, color directe**

<span id="page-23-0"></span>A banda dels ja esmentats RGB i CMYK, hi ha altres modes de color també en ús i no per això menys importants.

El **modemonocromàtic**: aquesta imatge es formarà només per píxels blancs i negres purs. Sense tonalitats intermèdies ni colors. Però es pot importar en un programa gràfic i modificar-lo de color sense problema.

Figura 15. Imatge mode monocromàtic

![](_page_23_Picture_13.jpeg)

Font: elaboració pròpia.

El mode escala de grisos: La imatge presenta tons blancs, negres i grisos fins a un total de 256 tonalitats. No té color.

### Figura 16. Imatge mode escala de grisos

![](_page_24_Picture_4.jpeg)

Font: elaboració pròpia.

El mode **bitò** / **tritò** /**quatritò**: aquests modes de color s'utilitzen sobretot per enriquir una imatge en escala de grisos, afegint un canal de color per millorar la imatge. En el cas que s'afegeixi més d'un canal la imatge passarà a ser tritò o quatritò. Aquests canals són colors directes que actuen directament sobre la imatge o en parts d'ella.

També pot usar-se a les imatges per impressió. En escala de grisos sol treballar-se el bitò, i s'imprimeixen en un negre i un gris per donar més suavitat a la imatge. Negre per al contrast i gris per als tons intermedis.

D'aquesta manera els canals no poden manipular-se, de manera que l'edició i el retoc s'han de treballar a nivell de corbes, contrastos, saturació...

### Figura 17. Imatge mode bitò

![](_page_25_Picture_4.jpeg)

Font: elaboració pròpia.

El mode color indexat: aquest mode permet tenir fins a 256 colors en una imatge de 8 bits.

### Figura 18. Imatge color indexat

![](_page_25_Picture_8.jpeg)

Font: elaboració pròpia.

El **modeLab**: és la manera que més s'assembla a la percepció de l'ull humà.

Lab és un model de color tridimensional, on «L» és lluminositat, que contempla valors entre 0 i 100. Mentre que «a» representa la posició entre magenta i verd (valors negatius per verd i valors positius per magenta) i «b» representa la posició entre groc i blau (valors negatius per blau i positius per groc).

Sol emprar-se com a «pont» entre altres modes de color, per la seva independència respecte dels altres modes.

Figura 19. Imatge mode de color Lab amb canals

![](_page_26_Picture_3.jpeg)

Font: elaboració pròpia.

El **modeHSB**: aquest mode es basa en el to (*Hue*), la saturació (*Saturation*) i la brillantor (*Brightness*) per aconseguir els diversos tons de color en una imatge de 24 bits.

Figura 20. Mode To/saturació en les capes de Photoshop

![](_page_26_Picture_7.jpeg)

Figura 21. Propietats del mode HSB per retocar la imatge

![](_page_27_Picture_19.jpeg)

# **5. Conclusió**

<span id="page-28-0"></span>Vist que hi ha tants formats d'edició i emmagatzematge, tant per a web com per a impressió, és molt important utilitzar el format correcte per cada tipus de gràfic o imatge i la seva aplicació concreta. I, en tot cas, tenir una alternativa a la primera opció. Però sempre tenint en compte el suport i la funció.

![](_page_28_Picture_64.jpeg)